# Mini Keyboard

# instructions

KP-810-21TL

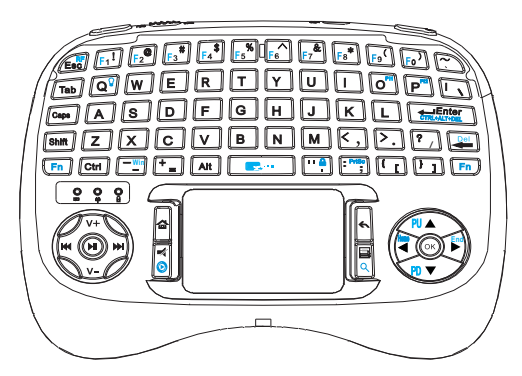

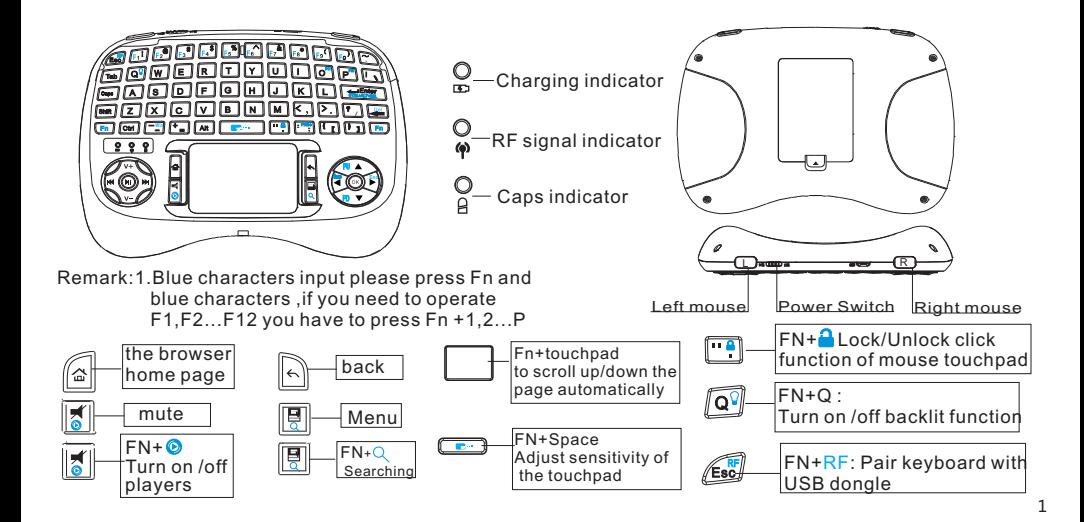

### **Introduction:**

- PC Keyboard for Home entertainment, multi-media Education, Training, Conference, presentation controlled with computer.
- Available for Andriod TV Box, Raspberry Pi ,HTPC and Smart TV.

#### **Package:**

- Mini Keyboard
- User manual 1
- USB cable 1
- wireless receive

( beside the battery in the back case)

## **Feature:**

- Portable and handheld size
- Full QWERTY keyboard
- Ultra-sensitive mouse touchpad
- Supports multi language (need to be customized)
- Backlit keyboard for convenient operation in darkened room

# **Specifications:**

- Wireless connection
- Max Distance:10 m
- Size:135X100X30mm
- Weight:110g
- Operation voltage: 3.3V
- Power Supply: Rechargeable Li-ion battery

# **System Requirement:**

- Windows
- Mac OS
- Linux
- Android/Google/Smart TV

#### **How to use**

Start up

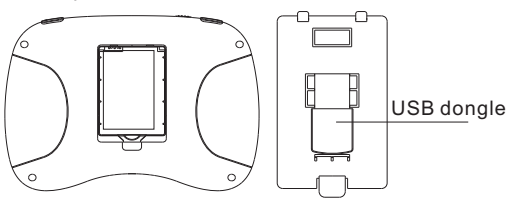

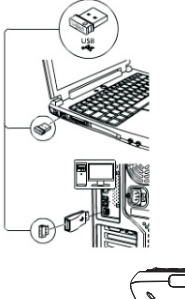

2.Plug USB dongle into any USB port of your device (Raspberry Pi/Smart TV /PC)

1. Open the battery cover, take the USB dongle out which is under the battery cover.

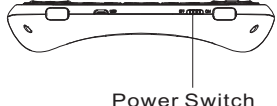

3. Turn the unit on by switching the power switch to on (the LED would be flashing then go out ) 4. The connection is successful

(slide your finger on touchpad you can see the cursor moving on the screen )

Charge your keyboard: when your keyboard  $\mathcal{F}$  flashing all the time that means your keyboard is in low charge, and need to charge, Connect your keyboard to your computer with micro end of USB cable to your keyboard and another end to computer, then  $\Box$  will light up with steady on, and go out when it is fully charged.

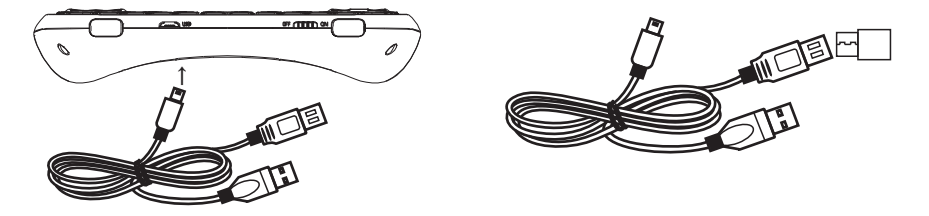

To avoid the RF-signal blocked by TV metal case Please use the supplied extend USB cable

# **FAQ**

#### **1.The computer can not recognize the USB receiver?**

 No reaction or unwanted disconnection with the keyboard Please plug the USB receiver into the USB port in the computer and press 'FN' then 'RF" simultaneously on the keyboard ( LED director will blink). Note: For Windows system, insert USB dongle, it The director will go off a few seconds later ,which means the keyboard is paired with the computer then. It's same with Logitech would take minutes to install driver automatically.

#### **2**. **How to connect it with Smart TV/Raspberry Pi (Windows/Android System):**

The same way as above one

. **3.Touchpad become unstable /insensitive or type the letter, they are stuck on the screen.** Charge battery for several hours.

#### **4.No response or need to press several times from a long distance.**

To avoid the RF-signal blocked by TV metal case Please use the supplied extend USB cable

#### **5.The multi media keys can't work**

Update player version or install relevant driver.

#### **WEEE Directive & Product Disposal:**

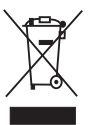

 At the end of its serviceable life,this product should not be treated as household or genaral waste. It should be handed over to the applicable collection point for the recycling of electrical and electronic equipment,or returned to the supplier for disposal.

Notice to customers

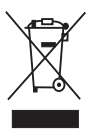

 This symbol on the battery indicates that the battery is to be collected separately. The following applies only to users in European countries.

 This battery is designed for scperate collection at an appropriate collection point. Do not diapose of as household waste.

 For more information,contact the retailer or local authorities in charge of waste, management.

Caution :

Changes or modifications not expressly approved by the party responsible for compliance could void the user's authority to operate the equipment.